## **Créer une liste de contacts**

Une liste ne contient que la référence vers des fiches c'est-à-dire il pointe vers des fiches, mais ne contienne pas les fiches elles-même. Si vous partagez une liste sans que la personne ait accès aux fiches, elle ne verra pas toute la liste.

Vous pouvez créer une liste avec un mélange de contacts de plein de dossiers différents (perso, professionnels, partagés…)

Pour créer une liste de contacts, sur **Listes de contacts,** cliquez sur le bouton options qui est sur sa droite puis cliquez sur **Nouveau dossier de contacts**

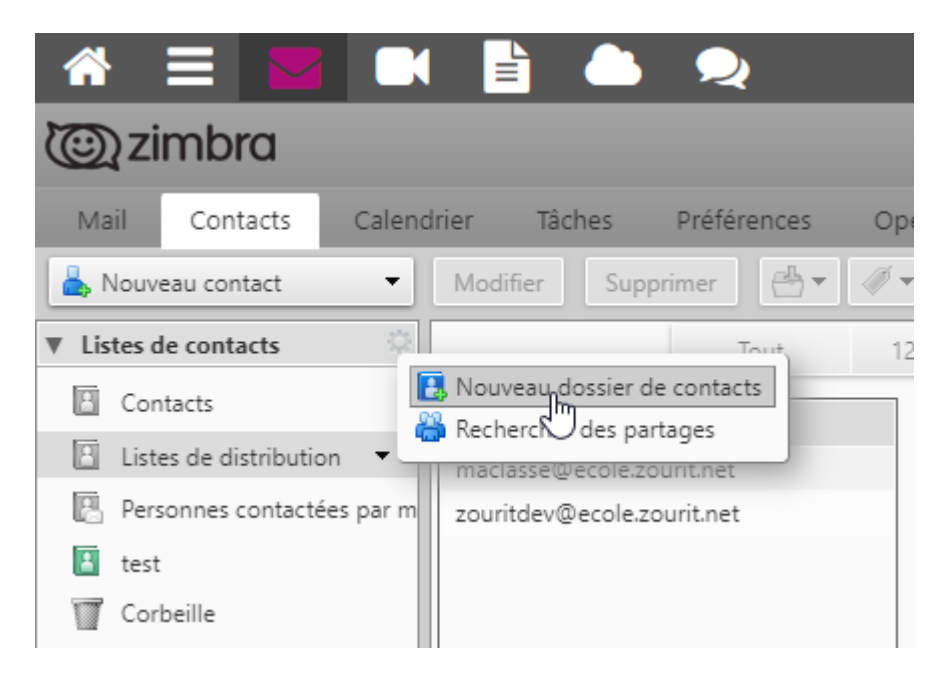

Vous pouvez aussi le créer à partir du bouton **Nouveau contact** en cliquant sur le **menu déroulant** puis Dossier de contacts

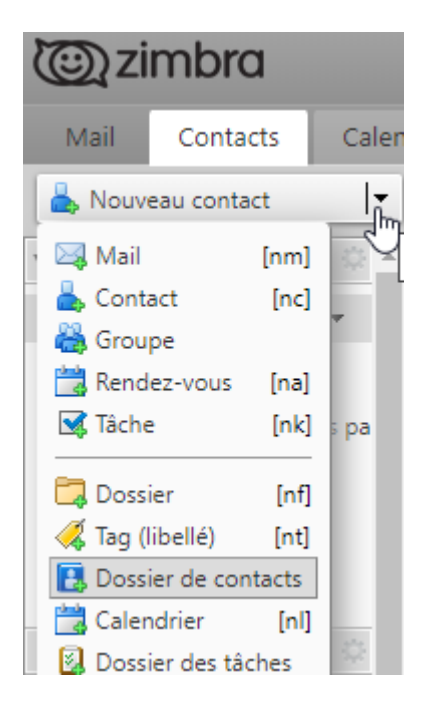

Donnez lui un nom, une couleur, choisir l'emplacement et faire OK.

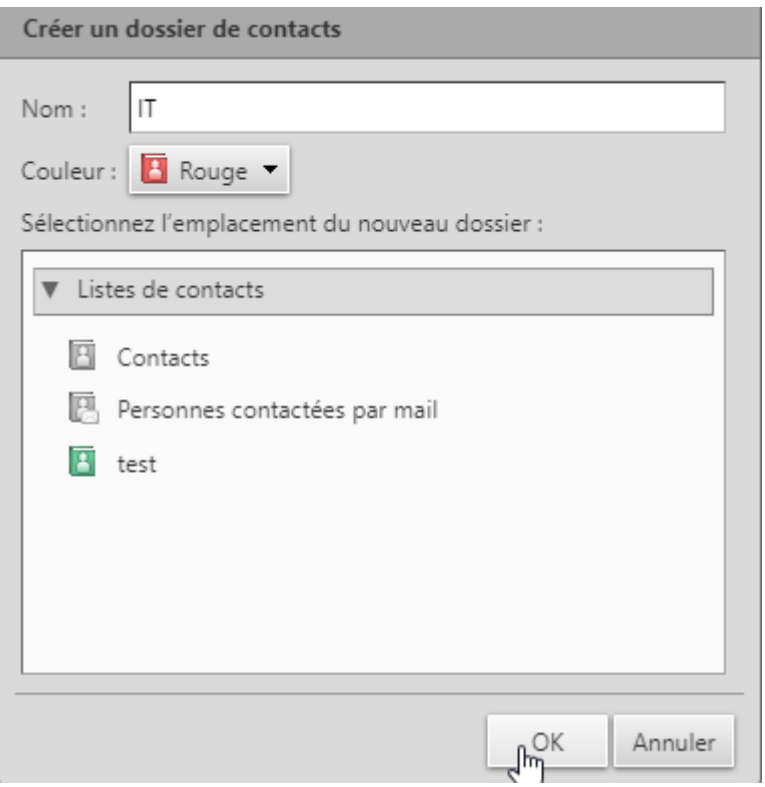

Pour la liste des contacts, soit vous enregistrez vos nouveaux contacts directement dans votre dossier en choisissant comme emplacement le nom du dossier,

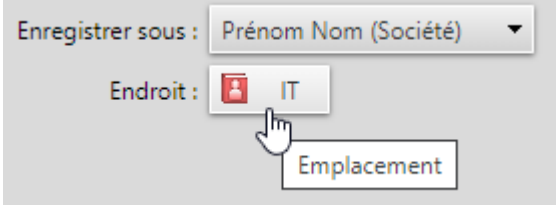

soit vous déplacez le contact s'il s'agit d'un contact existant, cliquez d'abord sur le nom du contact puis sur l'option **Déplacer les éléments sélectionnés** qui est en haut

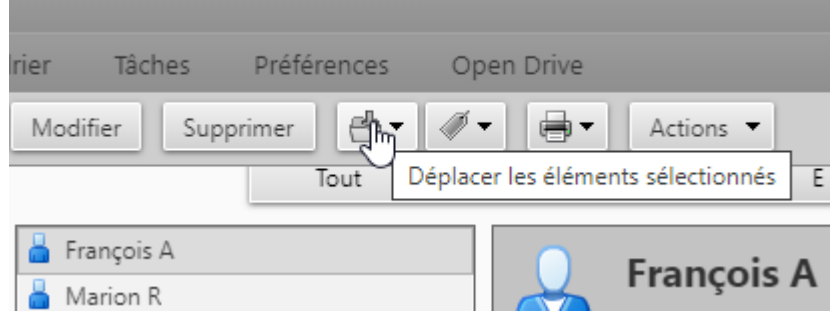

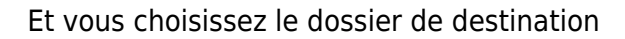

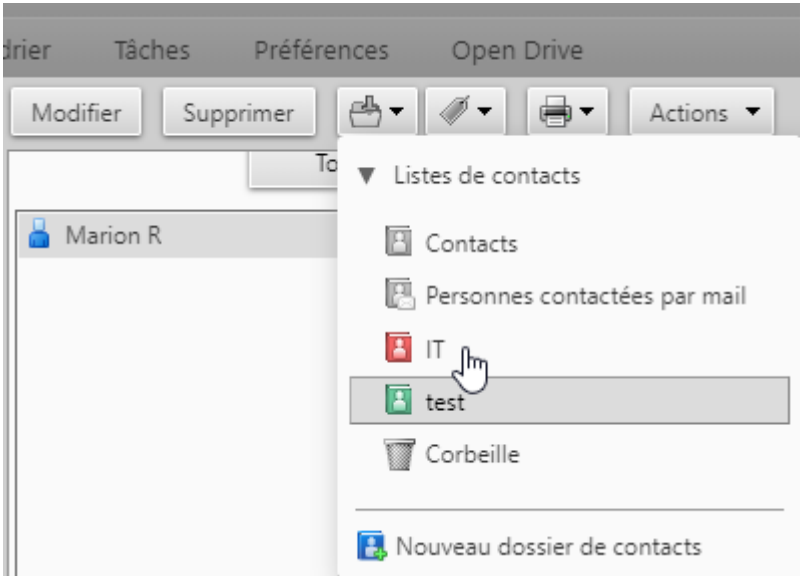

Vous pouvez faire comme suit avec vos contacts pour les lister dans des dossiers différents…

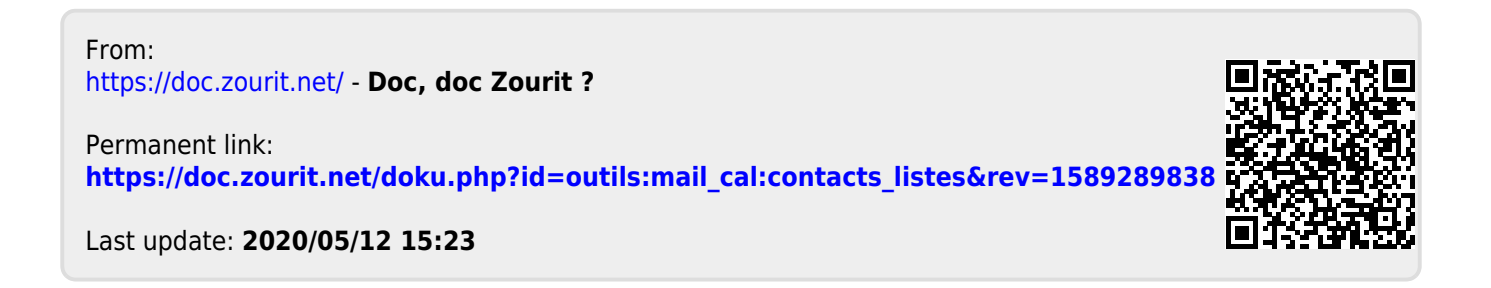